**Operating Manual** 

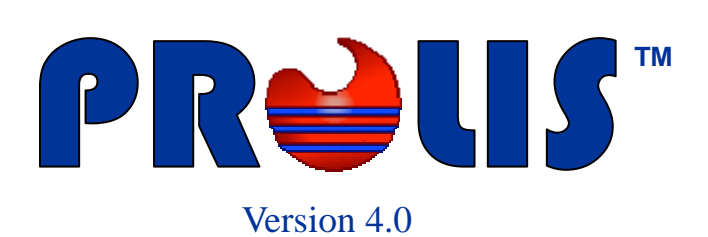

**© 2008, American Soft Solutions Corp** 

**1** 

#### **Batch Samples Batch Samples Batch Samples**

#### **Batch Samples**

The Batch Samples routine is a necessary part of the PROLIS work flow as it prepare and batch all accessioned samples for testing. The information generated by this routine is used by the bidirectional Interface between PROLIS and the Analyzer, being used for the analysis (as shown in the given snapshot, Hitachi 911). Batch Samples is an instance of the analysis set up in the Analysis Setup routine where PROLIS batches accessioned specimens and the controls, following the analysis characteristics and sets the date, time and the technologist, performing the analysis.

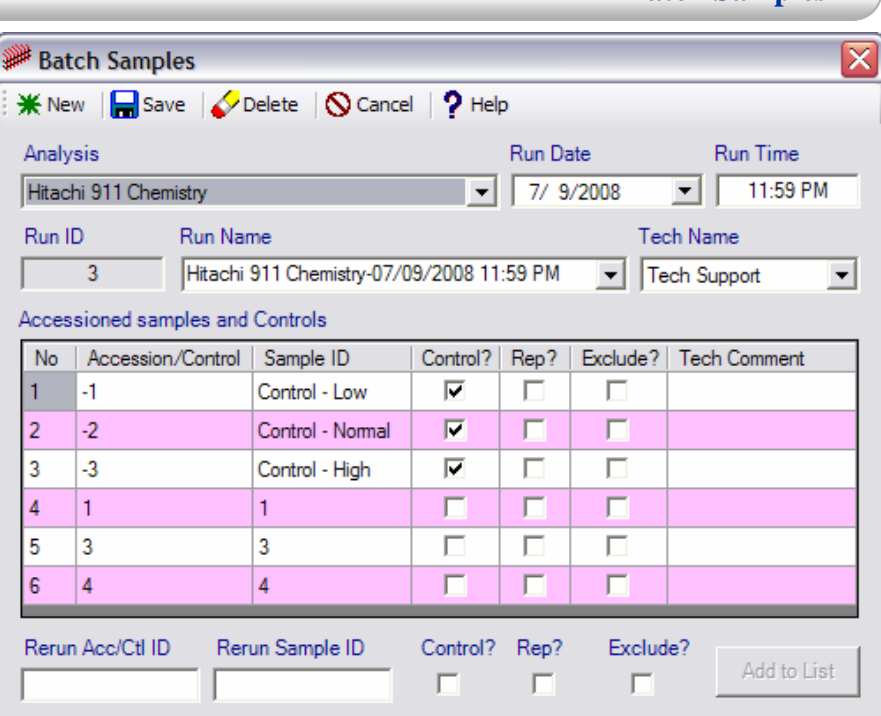

# **Mode Selector**  $\frac{100}{1000}$  and  $\frac{1000}{100}$  or

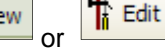

The first button on the toolbar is a mode selector button which is used to select either 'Edit' mode or 'Add' (default) mode by clicking the button it self.

#### **Save command**

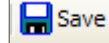

The command is available both in 'Edit' mode and the 'New' (default) mode but is activated only when the required fields and conditionally required fields have the data . Otherwise the command is disabled.

## **Delete command**

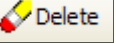

The command is only available in 'Edit' mode and is activated only when a record is being displayed.

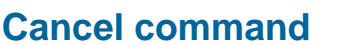

 $\bigcirc$  Cancel

The command is always available and is used to exit from the routine. It does not prompt you to save the data.

#### **Help command**

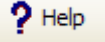

The command is always available and is used to access the help files.

#### **Analysis Dropdown Box**

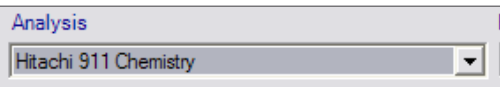

This field is only available in the 'New' mode. Use this field to select the 'Analysis' for which you want to create the batch of samples. The field contains only analyses against which specimen have been accessioned but not batched yet.

**Run Date and Run Time** 

The Run Date is the calendar field with a default value of current date that could be changed by the user if required. The Run Time is a text

field with a default vale of current time that could be changed by the user if required.

#### **Run ID**

A unique value in this field is generated by PROLIS automatically when in New mode and can not be changed by the user. The field is not accessible in either mode.

#### **Run Name**

Although the system generated value of the Run Name field, is accessible and changeable by the user, we recommend never to change this value unless you come up with a better naming

scheme to track batches easily in the subsequent Result Entry, Review & Release routine.

### **Tech Name**

This dropdown box contains the names of all technical staff who have been granted permissions to perform analyses with the default logged in user selected.

#### **Accessioned Samples and Controls Grid**

The grid is populated automatically in either mode with the number of controls set up in the Analysis Setup routine, followed by accessioned samples having analytes ordered either individually or as a part of a group or a profile in the Accessioning routine but set up for the analysis selected in the Analysis drop-

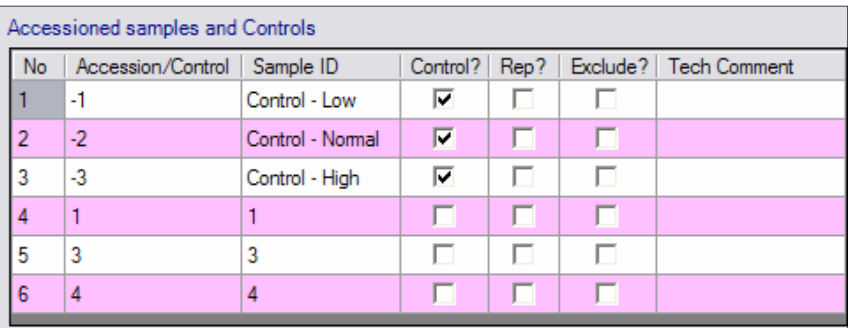

Run Name

down box above. Control ID for a control set up in the analysis, can be differentiated from the accession ID by having a negative sign before the ID it self and the 'Control?' checked.

None of the grid column for the analysis controls except the 'Tech Comment', is accessible by the user as this portion of the batch is controlled by the analysis characteristics.

Three left most columns (No, Accession/Control and Sample ID) for an accessioned sample, are not accessible by the user and remaining 4 columns (Control?, Rep?, Exclude? and the Tech Comment) are accessible by the user and the values of these columns can be changed to achieve the following;

- **Control?** Place a check mark to instruct PROLIS, to treat the accessioned sample as a control. A typical use of this scenario to establish the value ranges of un-assayed material and subsequently use it as QC material. A second well common usage of the scenario is the analysis for certain analytes the QC material with predetermined values of which, either does not exit or is not possible.
- **Rep?** Place a check mark to instruct PROLIS, to treat the accessioned sample as a rerun. A rerun accessioned sample must have been originally run in a different batch so, this entry must be made manually using the fields beneath the grid.

**Run Date Run Time** 7/ 9/2008  $\vert \cdot \vert$ 11:59 PM

Hitachi 911 Chemistry-07/09/2008 11:59 PM

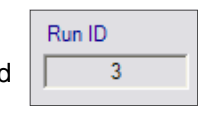

 $\overline{\phantom{a}}$ 

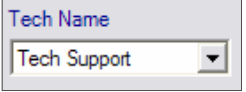

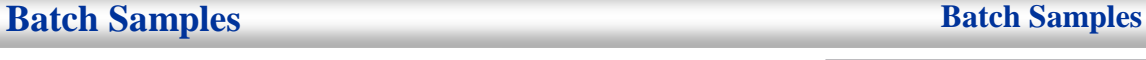

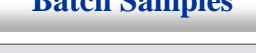

#### **Batch Samples Batch Samples Batch Samples**

- **Exclude?** Place a check mark to instruct PROLIS, to exclude the accessioned sample or control from the batch.
- **Tech Comment** Analysis performing Tech, can place a free text (Analysis wide ) about the analysis events that is visible to the Client Service routine.

#### **Adding Rerun sample to Grid**

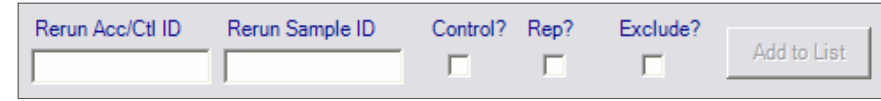

The set of shown fields here are used to enter the acces-

sioned or control sample to the grid for a rerun. The sample to be entered here, must have been originally run in a previous batch.

Although the fields (Control?, Rep? and the Exclude?) have been provided here, the values of these fields, can be edited once in the grid. The 'Add to List' button becomes available upon entering the value of 'Rerun Acc/Ctl ID' and 'Rerun Sample ID' fields.

#### **Editing a pre-created Batch**

Prior to the 'Editing a pre-created batch' section, the Batch Samples routine have been described to create a new batch of samples. In order to edit the particulars of a pre-created batch, the routine will behave as follows;

Upon changing the mode to 'Edit', the first field '**Analysis**', the second field **'Run Date**' and the 3rd field **'Run Time**' become unavailable.

The dropdown box 'Run Name' will contain only batches whose results have not been entered yet. To make any batch available, for editing purpose, one must erase all results in that batch, using the Result Entry, Review & Release routine.

Select the desired Run (Batch) from the Run Name dropdown box and PROLIS will display the record for you to edit it or delete it entirely.

Batch deletion just deletes the batching record without affecting the accessioned samples or the analysis records or their controls any way.

#### **PROLIS supports Reagent Conservation**

The architecture of Batch Samples routine and that of a bidirectional Interface between PROLIS and an automatic random access Analyzer, support an efficient usage of reagents if the analyzer implements one. While creating a new batch, PROLIS will create only the control analyte records which have been ordered in accessioned samples thus saving a substantial amounts of reagents.

For example, a chemistry analyzer with thirty ( 30 ) active channels when interfaced bi-directionally with PROLIS, will receive directions to run only 10 analytes for all levels of controls if 10 distinct analytes (individually or via Groups and/or Profiles) have been ordered on accessioned samples thus saving a huge amount of reagents which would have otherwise been used in remaining 20 channels.